# Wi-Fi/BLE/SIM卡设备说明书模板

本说明书规范仅供WiFi、BLE、SIM卡设备说明书使用, BLE-Mesh设备请使用《BLE-Mesh设备说明书模板》

# 说明书示例

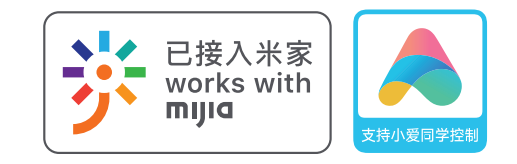

# 其他说明

## 智能场景联动

该产品可以通过米家APP创建智能场景,实现与其他 智能设备的联动。

## 2、"Works with mijia"和 "支持小爱控制"标识使用说明

#### 情况二:当产品不支持小爱同学语音控制/查询时:仅体现  $\,$  "Works with mijia"标识,居中放置,说明调整如下。

works with mijia

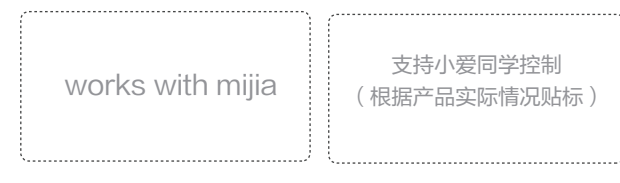

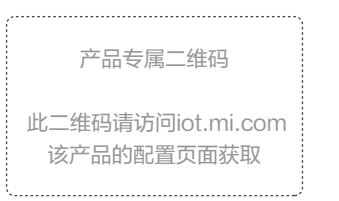

访问: iot.mi.com > "控制台" > 该产品配置后台 > "产品申请上线", 下载带米家logo的二维码; 在说明书上必须使用带米家logo的二维码,建议印刷尺寸为18mm—22mm (以可扫描识别为准)。

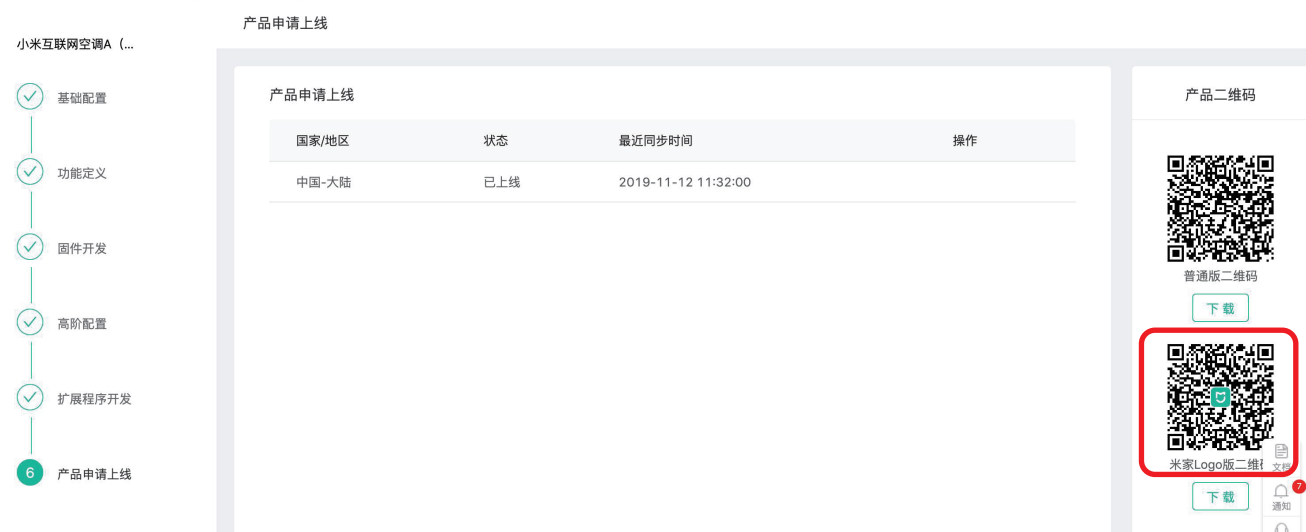

### 添加设备

备注: "Works with mijia"和"支持小爱控制" 标识的大小,颜色要求,以及AI图标原件,请见下方 附件。

 $\begin{array}{c} 0 \\ 2 \end{array}$ 基本信息

该部分为可选,按说明书实际排版情况,选择三条左右产品可实现的语音指令进行宣传;使用时,将模板中括号内容替换为实 际文案。

该部分为可选,按说明书实际排版情况,选择两条左右产品可实现的智能场景进行宣传; 需要添加产品的拟物图,虚线框内添加说明;  $(1)$ 

情况一:当产品支持小爱同学语音控制/查询时:需要体现 两个标识,且两标识齐平、居中放置,说明如下。

> 该处的文案需要注意:  $\left( 2\right)$

文案需要根据自己的产品灵活处理,让用户易于理解,类似:  $\left(3\right)$ 

情况三:米家品牌的产品(小米、米家、米兔)需删除以 下文案:

#### 本产品已接入米家,可通过米家APP控制。

更多语音控制命令可以访问米家APP中"我的">" 产品百科"进行查看。

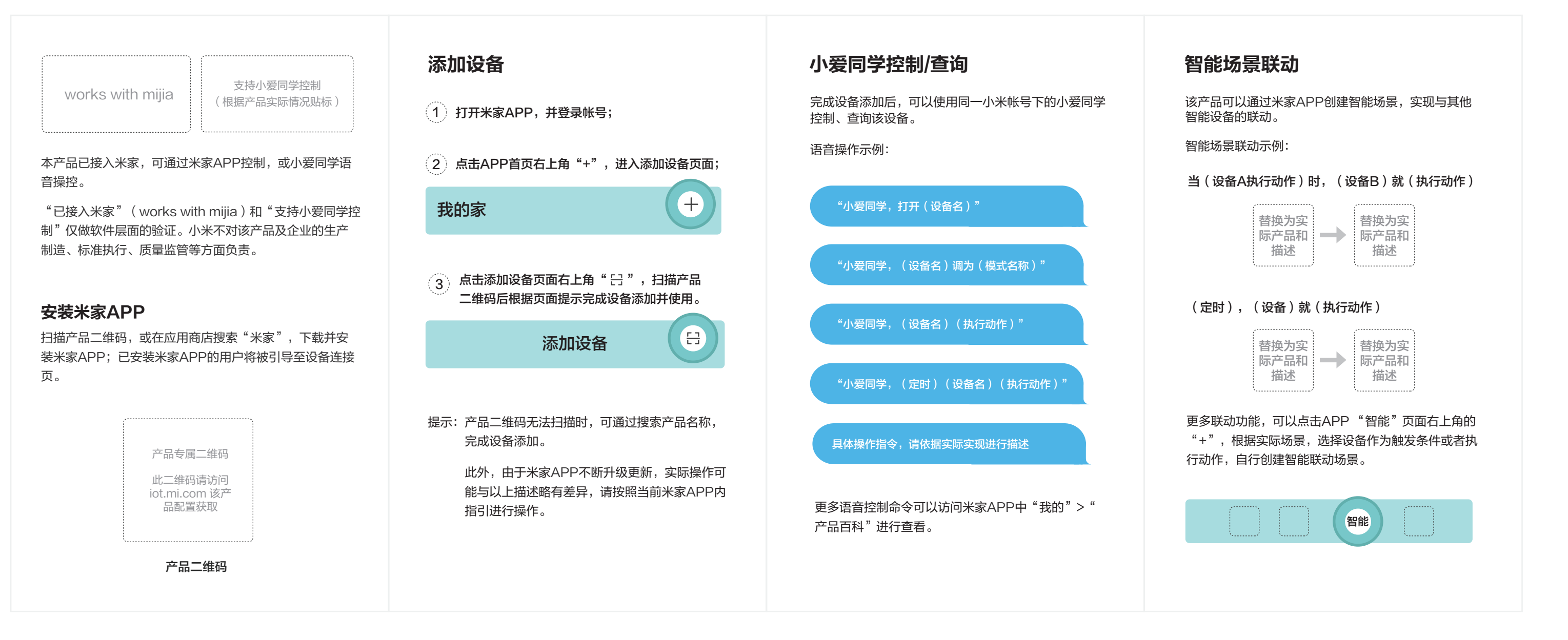

模版中展示的是APP设置的逻辑,表明设备可以作为触发条件,也可以作为执行动作;

产品整体说明书需要与以上模板保持相似风格。 2

吸顶灯说明书:门锁被打开时,吸顶灯打开; 蓝牙温湿度计说明书:湿度低于40%时,加湿器打开;

### 4、小爱同学控制/查询

## 3、产品专属二维码的获取和使用

### 5、智能场景联动

### 小爱同学控制/查询

#### 当门锁反锁时,扫地机开始清扫

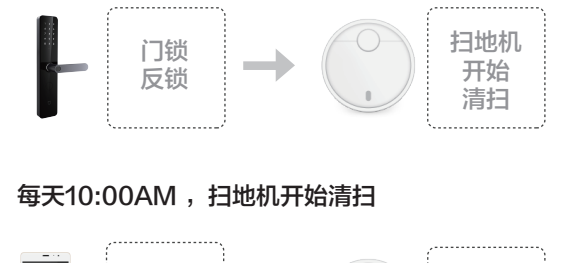

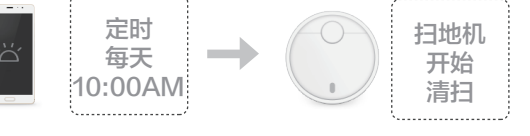

## 1、使用说明:

1 》 将以上模板置于产品整体说明书的适当位置;

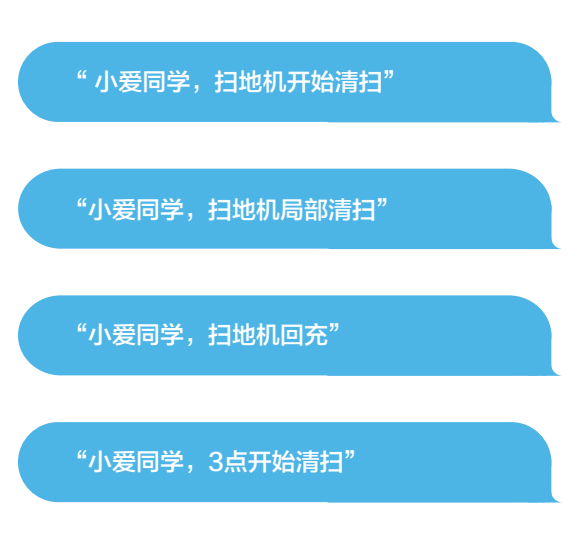

"已接入米家"(works with mijia)和"支持小爱同学控 制"仅做软件层面的验证。小米不对该产品及企业的生产 制造、标准执行、质量监管等方面负责。

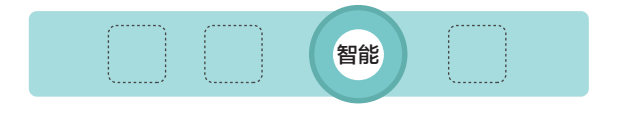

智能场景联动示例:

更多联动功能,可以点击APP "智能"页面右上角的 "+",,根据实际场景,选择设备作为触发条件、或 者执行动作,自行创建智能联动场景。

产品二维码

以上为竖版说明书示例,如使用横版或正方形说明书,请自行排版

### 以下部分为说明书模板,请复制该部分(除去边缘)并根据产品实际情况修改后使用

以上部分为说明书模板,请复制该部分(除去边缘)并根据产品实际情况修改后使用

打开米家APP,并登录帐号; 1

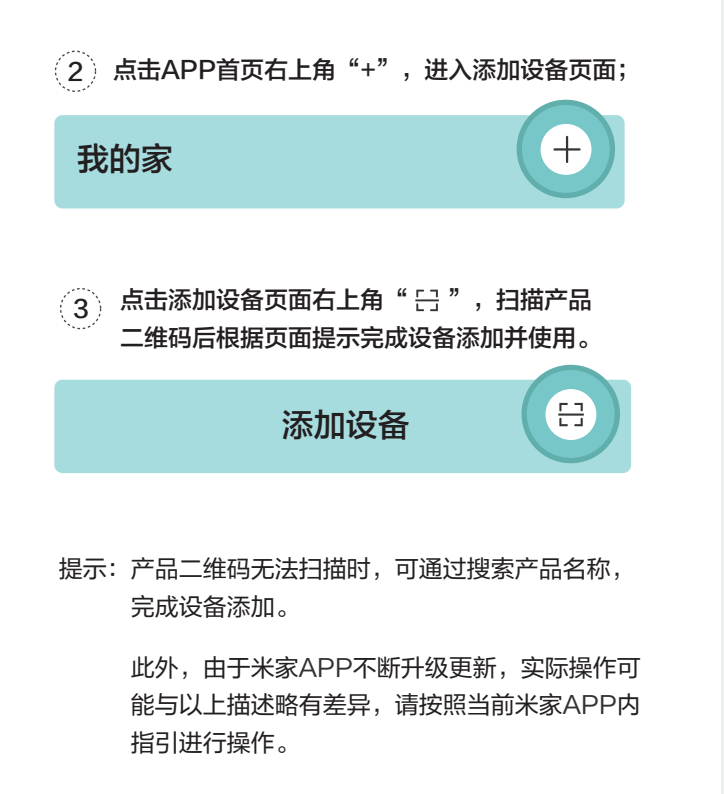

本产品已接入米家,可通过米家APP控制,或小爱同学语 音操控。

扫描产品二维码,或在应用商店搜索"米家",下载并安 装米家APP;已安装米家APP的用户将被引导至设备连接 页。

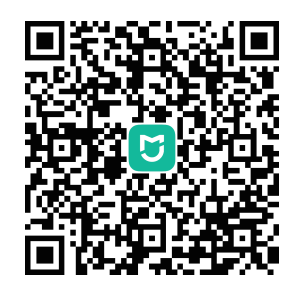

### 安装米家APP

"已接入米家"(works with mijia)和"支持小爱同学控 制"仅做软件层面的验证。小米不对该产品及企业的生产 制造、标准执行、质量监管等方面负责。

本产品已接入米家,可通过米家APP控制,或小爱同学语 音操控。

"已接入米家"(works with mijia)和"支持小爱同学控 制"仅做软件层面的验证。小米不对该产品及企业的生产 制造、标准执行、质量监管等方面负责。

"已接入米家"(works with mijia)和"支持小爱同学控 制"仅做软件层面的验证。小米不对该产品及企业的生产 制造、标准执行、质量监管等方面负责。

完成设备添加后,可以使用同一小米帐号下的小爱同学 控制、查询该设备。

语音操作示例:

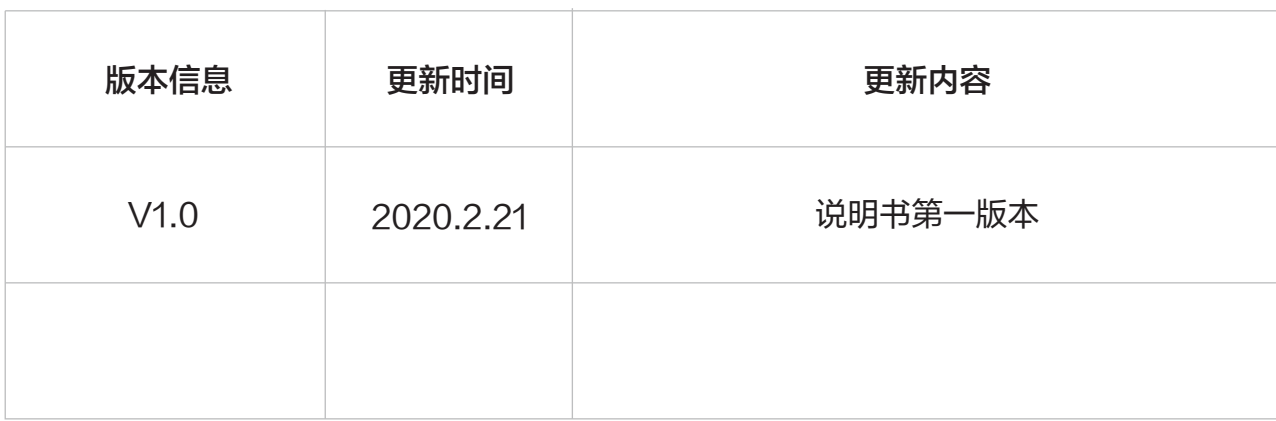